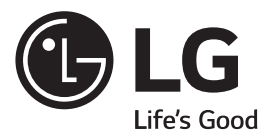

# MANUAL DE INSTRUÇÕES **MINI HI-FI SYSTEM**

CM8350

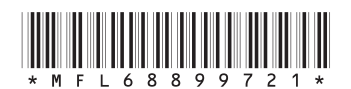

Antes de ligar seu aparelho, por favor, leia cuidadosamente este manual e mantenha-o para futuras referências. Desenhos e Especificações estão sujeitas a mudanças sem prévio aviso.

MFL68899721 - REV.01 JUN/15

## **Índice**

#### **3 Instruções de Segurança** ...........................................................................................

- 3 Cuidados relativos quanto ao uso do Cabo de Forca
- 4 Forma segura de remover as pilhas do controle remoto

...........................................................................................

4 Aviso importante

#### **4 Iniciando**

- **4 Apresentação**
- **5 Características**
- **5 Acessórios**
- **5 Compatibilidade de Arquivos (MP3/WMA)**
- 5 **Dispositivos USB Compatíveis**
- **6 Controle Remoto**
- **7 Conhecendo a unidade (Painel Frontal)**
- **8 Conhecendo a unidade (Painel Traseiro)**

#### **9 Conexões**

- 
- **9 Conexão das Caixas Acústicas 9 Conexão de Equipamentos Opcionais**
- Conexão AUX IN
- 9 Conexão AUX OUT
- 10 Conexão PORT IN
- 10 Conexão USB
- 11 Conexão das Antenas

#### **11 Operando** ...........................................................................................

#### **11 Operações Básicas**

- 11 Operações CD / USB
- 12 Auto Play
- 12 Selecionando pastas e arquivos MP3/WMA
- 12 Excluindo arquivos MP3/WMA
- **13 Efeitos de Reprodução**
- 13 Funcão DJ EFFECT
- 13 Efeito SCRATCH
- 13 Reproducão AUTO DJ
- **13 Usando a Tecnologia Bluetooth**
- 13 Sobre o Bluetooth
- $13 -$ Perfic Bluetooth
- 13 Ouvir música armazenada no dispositivo Bluetooth
- 13 Parear a unidade e o dispositivo Bluetooth
- 15 Parear dispositivos Bluetooth usando NFC Tag
- 15 Usando o aplicativo "Music Flow Bluetooth"
- 15 Instalando o aplicativo no dispositivo Bluetooth
- 16 Instalar usando o "Google Android Market (Google Play Store)"

#### **16 Função Rádio**

- 16 Ouvindo estações de Rádio
- 16 Melhorando recepção FM
- 16 Memorizar estações de Rádio
- 17 Deletar todas as estações de rádio memorizadas

#### **17 Ajuste do Som**

- 17 Definindo o modo de Som
- 17 Ajustando o USER EQ
- **17 Operações Avançadas**
- 17 Gravando para USB
- 18 Pausando a Gravação
- 18 Selecionando a taxa de bits e a velocidade da Gravação
- 18 Copiar de USB para USB
- **19 Reprodução Programada (lista)**
- 19 Criando uma Lista Programada
- 19 Apagar faixas da Lista Programada
- **19 Outras Operações**
- 19 Desligar o som temporariamente
- 19 Modo CHILDSAFE
- 20 Exibindo informações do arquivo (ID3 TAG)
- 20 Funcão DEMO
- 20 Usando o Microfone
- **20 Ajustando o Relógio**
- 20 Ajustando (sincronizando) o relógio através do aplicativo "Music Flow Bluetooth"
- 20 Usando a unidade como um despertador
- 21 Funcão Sleep Timer
- 21 Funcão Dimmer
- 21 Auto Power Down
- 21 Auto Power On
- 21 Mudar de funcão automaticamente
- 21 Conectar via Bluetooth
- 21 Conectar com sua TV LG
- 22 LG Sound Sync

#### **23 Suporte**

- ...........................................................................................
- **23 Manutenção / Notas sobre discos / Licenças e Marcas Comerciais**
- **24 Solução de Problemas**
- **27** Certificado de Garantia

### **Instruções de Segurança**

Para sua maior segurança preste atenção a todos os avisos, leia e siga todas essas instruções e mantenha-as para futuras consultas.

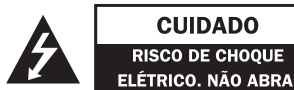

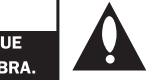

**CUIDADO: PARA REDUZIR O RISCO DE CHOQUE** ELÉTRICO. NÃO REMOVA A TAMPA TRASEIRA. NÃO INSIRA OBJETOS DENTRO DO APARELHO. NÃO EXISTEM PECAS PARA AJUSTE PELO USUÁRIO. EN-CAMINHE-O AO SERVICO TÉCNICO AUTORIZADO.

### **Avisos**

- $\circledcirc$  PARA REDUZIR O RISCO DE FOGO OU CHOQUE ELÉTRICO, NÃO EXPONHA ESTE PRODUTO A CHUVA OU A UMIDADE.
- $\odot$  Não instale este equipamento num espaço confinado, como uma prateleira de livros ou em lugar similar.

### **Cuidado**

- $\circled{\hspace{0.1em}}$  Não bloqueie as aberturas de ventilação. Efetue a instalação de acordo com as instruções do fabricante. As fendas e aberturas no gabinete foram projetadas para permitir a ventilação, para garantir o funcionamento seguro do produto e para proteger o produto contra o superaquecimento. As aberturas nunca podem ser bloqueadas, instalando o produto em cima de uma cama, sofá, tapete ou outra superfície parecida. O produto não deve ser instalado embutido em um armário ou estante sem ventilação adequada ou sem sequir as instruções do fabricante.
- $\circledcirc$  Não use equipamentos elétricos de alta tensão perto da unidade. Isto pode resultar em mau funcionamento do produto.

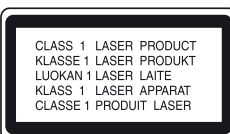

- $\circledR$  Este produto utiliza um sistema a laser. Para usar este produto de maneira adequada, leia atentamente este manual e guarde-o para posterior concure um centro de assistência técnica autorizada.
- $\odot$  O uso de controles, aiustes ou procedimentos distintos dos que aqui estão especificados pode ocasionar exposição a radiação perigosa.

### Símbolos gráficos:

- $\circledcirc$   $\blacktriangle$ : Indica a presença de alta voltagem no interior do aparelho e que qualquer contato com partes internas deste produto é perigoso.
- Alerta o usuário quanto a existência de instruções importantes no manual que acompanha o produto referente a operação e manutenção.
- $\circledcirc$  Para evitar a exposição direta ao raio laser, não tente abrir o gabinete. Se aberto, a radiação laser  $f_{\text{IG}}$   $y_{\text{IS}}(y_{\text{PI}})$   $\tilde{A}$  $\Omega$   $\Omega$  HF PARA  $\Omega$  FFIXF

### **Cuidados relativos quanto ao uso do Cabo de Força**

- ◯ Para a maioria dos eletrodomésticos é recomendável que sejam ligados em um circuito dedicado, ou seja. um único circuito elétrico que alimente somente um aparelho e não tenha nenhuma tomada ou circuitos adicionais.
- $\odot$  Não sobrecarregue as tomadas da parede. Tomadas sobrecarregadas, folgadas ou danificadas, extensão, cabos de força estragados pelo tempo ou com o isolamento rachado são perigosos. Qualquer uma dessas condições pode resultar em choque elétrico ou risco de incêndio.
- $\circled{\hspace{0.3mm}}$  Periodicamente, o cabo de forca deve ser verificado. Se sua aparência indicar dano ou deterioração, desligue-o e o substitua por outro indicado pelo servico técnico autorizado.
- ◎ Proteja o cabo de força de estresse elétrico ou me-<br>cânico, por exemplo, ser trançado, torcido, compri-<br>mido, imprensado por uma porta ou pisado.
- $\circledcirc$  Dê atenção especial às tomadas e ao ponto de onde o cabo sai do aparelho. Para desligar a energia, retire o cabo de força da tomada. Ao instalar o produto, certifique-se de ter acesso facilitado à tomada.

### **Forma segura de remover as pilhas do controle remoto:**

Remova as pilhas velhas seguindo os passos na ordem inversa da montagem. Para evitar contaminação do ambiente e acarretar possíveis danos à saúde humana e animal, as pilhas velhas devem ser colocadas em contêineres apropriados nos locais designados de coleta desse tipo de lixo. É recomendado que seja usado sistemas de reembolso gratuito de pilhas e acumuladores.

As pilhas não devem ser expostas a calor excessivo como raios de sol, ao fogo ou serem partidas.

### **Cuidado**

 $\odot$  O aparelho não deve ser exposto à áqua (gotejamento ou respingo), nem se deve colocar em cima dele nenhum objeto cheio de líquido, como vasos, jarras, etc.

## **Aviso importante**<br>Para estabelecer um nível de áudio seguro, recomen-

damos aiustar o volume a um nível baixo e em seguida aumentar lentamente o som até poder ouvi-lo confor-<br>tavelmente e sem distorções.

Também recomendamos evitar a exposição prolonga-<br>da a ruídos muito altos.

Para referência, listamos abaixo alguns exemplos, com as respectivas intensidades sonoras em decibéis.

#### **Evite o uso prolongado do aparelho com volume superior a 85 decibéis pois isto poderá prejudicar a sua audição.**

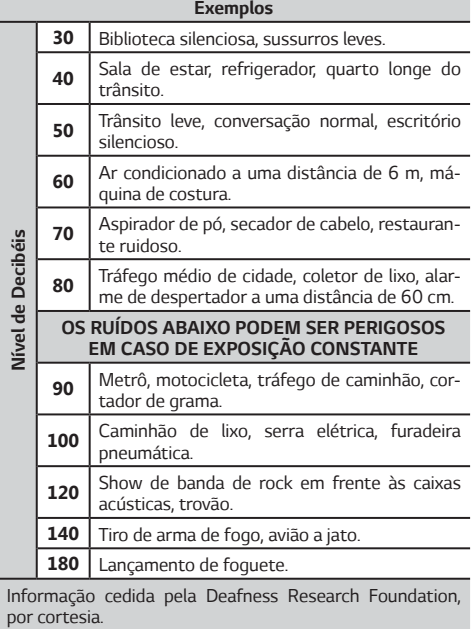

### **Prezado Consumidor,**

Parabéns e bem-vindo à Família LG, você está levando para sua casa um produto de alta tecnologia e de fácil operação. Usufrua de todos os recursos lendo atentamente este manual e seguindo as orientações agui descritas. Se ainda surgirem dúvidas fale conosco. O nosso número de atendimento está na última cana deste manual.

### **Meio Ambiente**

Somos uma empresa preocupada com o meio ambiente. O nosso compromisso é promover o aprimoramento contínuo, procurando desenvolver produtos com o máximo de materiais recicláveis. A sua consciência ambiental também é importante, destine esses materiais de forma adequada. Siga as dicas abaixo e colabore com o meio ambiente:

## **1. Manuais e Embalagens:**

xas de papelão, plásticos, sacos e calços de EPS - iso-<br>por) dos produtos LG são 100% recicláveis. Procure .<br>fazer esse descarte preferencialmente destinados a recicladores especializados

### **2. Pilhas e Baterias:**

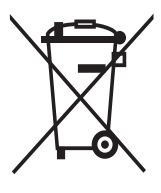

1. Não é recomendável o descarte de pilhas ou baterias em lixo comum.

Anós o uso, estes itens devem ser descartados de forma adequada, sob o risco de ocasionarem danos ao meio ambiente e à saúde humana (Conama nº 401 de 11/2008).

2. A LG criou o Programa Coleta Inteligente, para facilitar e viabilizar o descarte adequado de aparelhos celulares, pilhas e baterias.

3. Através do Programa Coleta Inteligente, a LG disponibiliza pontos de coleta em localidades diversas, incluindo assistências técnicas autorizadas da LG Electronics. Para mais informações visite o site www.lge. com/br/coleta-seletiva ou contate nosso SAC através do número 4004-5400 (Capitais e Regiões metropolitanas) ou 0800-707-5454 (demais localidades).

### **3. Produto:**

No fim de sua vida útil destine corretamente materiais perigosos de nossos produtos (painéis, cinescópios, compressores, etc.), encaminhando-os às companhias especializadas em reciclagem. Não queime e nem joque em lixo doméstico.

## **Características**

#### **Rluetooth®**

Ouca as músicas armazenadas em um dispositivo Bluetooth

#### Dispositivo Portátil (PORT.IN)

Ouca músicas do seu dispositivo portátil

#### Efeitos de Reprodução

Ouca suas músicas com vários sons e efeitos de reproducão.

#### Gravação direta para USB

Grava músicas para o seu dispositivo USB.

#### **Music Flow Bluetooth**

Este aplicativo foi criado para controlar alguns dos mais recentes dispositivos de áudio da LG. Detalhes na secão Music Flow Bluetooth.

### **LG Sound Sync**

Controle o nível sonoro da unidade usando o controle remoto da TV LG compatível com a função LG Sound Sync.

## **Acessórios**

Ao desembalar certifique-se de que os acessórios descritos nesta seção acompanham o produto. Caso haja ausência de qualquer item, por favor contate o seu revendedor.

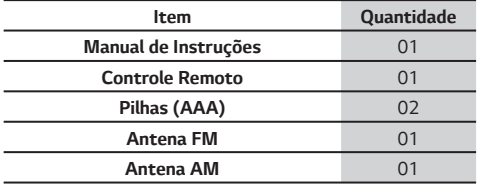

### Compatibilidade de **Arquivos (MP3/WMA)**

A Compatibilidade de arquivos MP3/WMA com esta unidade está limitado conforme abaixo:

- © Frequência de amostragem: Entre 32 ~ 48 kHz (MP3) / 32 ~ 48kHz (WMA).
- C Taxa de bits: Entre 32 ~ 320 kbps (MP3) / 40 ~ 192 kbps (WMA).
- © Número máximo de arquivos: CD de dados: 999 / USB: 2.000.
- © Número máximo de pastas: CD de dados: 99 / USB: 200.
- © Extensões de Arquivos: "mp3" / "wma".
- © Certos arquivos MP3/WMA não podem ser reproduzidos dependendo do tipo ou formato do arqui-V<sub>O</sub>
- © Formato de arquivo CD-ROM: Formato ISO 9660/ Joliet.
- © Recomendamos o uso do "Easy-CD Creator" o qual cria um sistema de arquivos ISO 9660.

O DTS não é suportado. Em caso de formato de áudio DTS, o áudio não será emitido.

É necessário configurar a opção de formatação do disco para [Mastered], a fim de que os discos sejam compatíveis com os leitores LG. Ao definir a opcão para Live File System, não será possível utilizar em leitores LG. (Mastered/Live File System: Sistema de formato de disco para o Windows Vista).

### **Dispositivos USB Compatíveis**

- © MP3 Player. Reprodutor do tipo Flash MP3.
- © USB Flash Drive: Dispositivos suportados USB2.0 ou USB1.1.
- @ A função USB deste aparelho não suporta todos os dispositivos USB.

### **Notas sobre os dispositivos** USB

- © Um dispositivo que necessite de instalação de programas adicionais não é suportado por este aparelho.
- © Nunca desconecte o dispositivo USB durante a reproducão.
- © Um dispositivo USB com grande quantidade de arquivos armazenados, pode demorar alguns minutos para ser reconhecido.
- © Recomendamos fazer backup dos arquivos salvos no dispositivo USB.
- © Ao usar um cabo de extensão USB o dispositivo pode não ser reconhecido. Nesta conexão não conecte hub USB, o mesmo não será reconhecido.
- © Somente arquivos no sistema FAT 16/32 são suportados. Para particões NTFS ou outro formato o dispositivo não será reconhecido.
- © Esta unidade reconhece até 2.000 arquivos.
- © HDD Externo, Leitor de cartão, dispositivos bloqueados ou SSD USB não são suportados nesta conexão.
- © Não conecte o PC à porta USB do aparelho. Este dispositivo não pode ser utilizado como dispositivo de armazenamento
- Alguns dispositivos USB podem não funcionar com esta unidade.

### **Controle Remoto**

### **Instalando as pilhas**

 $\circledcirc$  Insira as pilhas no compartimento combinando corretamente os polos e depois feche o compartimento.

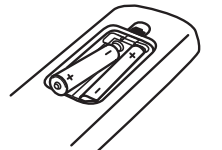

ٴ Instale 2 pilhas AAA de 1.5V. Não misture pilhas de tipos diferentes e evite usar pilhas velhas.

### **Funções**

- $\circ$  (<sup>1</sup>) (POWER): Liga/Desliga a unidade.
- ٴ**) Open/Close):** Abre e fecha a bandeia de disco.
- **O PRESET/FOLDER A/V:** 
	- ܮ Seleciona uma pasta desejada num CD/USB com várias pastas.
	- √ Seleciona uma estação de rádio previamente memorizada
- $\circledcirc$  **FUNCTION:** Seleciona a funcão e a fonte de entrada.
- **THIS MUTE (Mudo):** Pressione para emudecer ou restaurar o som.
- $\circledcirc$  **VOL+/-:** Aiusta o nível do volume das caixas acústicas.
- $\oslash$  **PROGRAM/MEMORY:** 
	- √ Memoriza estações (rádio).
	- ܮ Deleta todas as esta cões salvas.
	- ܮ Cria uma lista de faixas programadas.

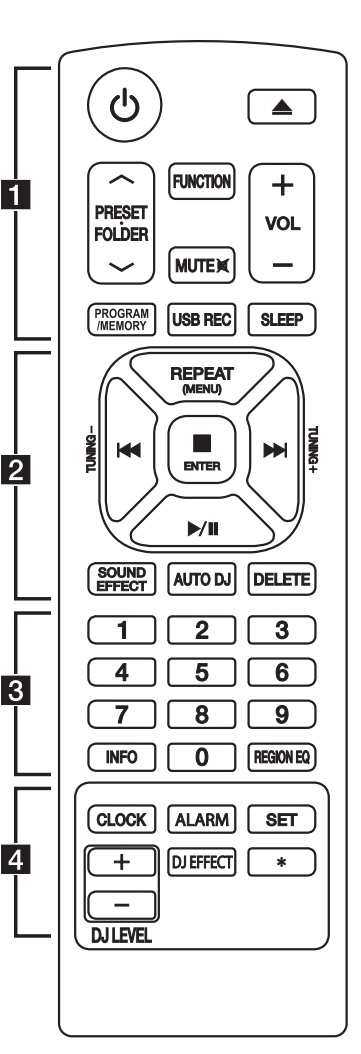

- $\circledcirc$  **USB REC:** Inicia uma gravação para o dispositivo USB.
- ٴ **SLEEP:** Desliga a unidade dentro de um tempo determinado. Ao selecionar a funcão, os indicadores luminosos do painel serão desligados indicando o uso da funcão.
- $\circledcirc$  **REPEAT (MENU):** Reproduz arquivos/faixas de músicas repetidamente ou aleatoriamente.
- $\odot$  **TUNING -/+:** Procura por estacões de rádio.
- $\circ$  **ENTER:** Para a reprodução ou gravação / Cancela a função **DELETE** (exclusão).
- $\circledcirc$  **>/II (Play/Pause):** Inicia ou pausa a reprodução / Seleciona o modo STEREO/MONO.
- **SOUND EFFECT:** Seleciona um dos modos de som disponíveis.
- $\odot$  **AUTO DJ:** Seleciona o modo Auto DI
- $\odot$  **DELETE:** Exclui arquivos MP3/ WMA (somente USB) / Apaga uma música na lista programada.
- ٴ **Teclas Numéricas (0~9):**  Seleciona faixas numeradas, arquivos ou estações memori $z$ adas
- $\oslash$  **INFO:** Arquivos MP3/WMA normalmente são apresentados com tags. As tags fornecem informações sobre o título, artista, álbum ou informação de tempo.

Veja o endereco do dispositivo Bluetooth conectado no modo Bluetooth.

- $\circledcirc$  **REGION EQ:** Escolha Equalizações regionais.
- $\circled{\circ}$  **CLOCK:** Ajusta o relógio e verifica as horas.
- $\odot$  **ALARM:** Liga/Desliga a funcão.
- $\circledcirc$  **SET:** Confirma os ajustes.
- ٴ **DJ EFFECT:** Seleciona o modo DJ EFFECT.
- $\odot$  **DJ LEVEL:** Aiusta os níveis da funcão DJ EFFECT.
- $\circledR$  \*: Tecla não está disponível

#### **Iniciando | 7**

### **Conhecendo a unidade (Painel Frontal)**

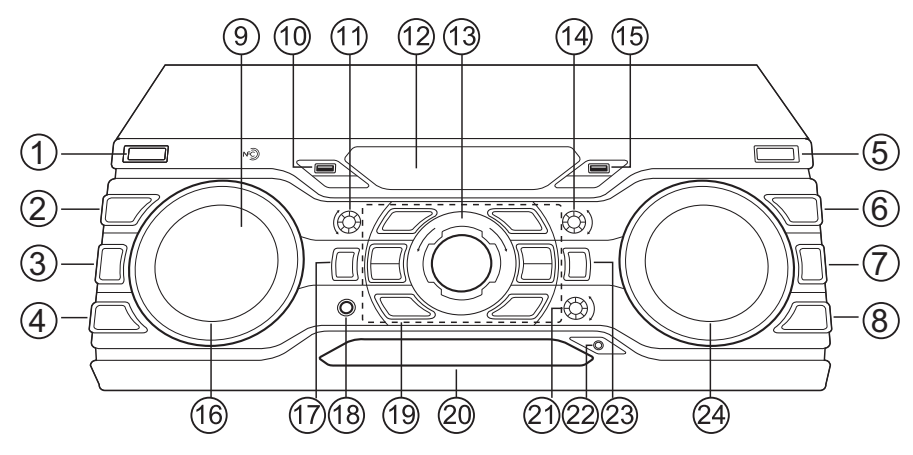

 $(1)$  (<sup>1</sup>)/**| (POWER):** Liga/Desliga a unidade.

**2 DJ EFFECT:** Seleciona o modo DJ EFFECT.

(3) **BASS BLAST:** Seleciona os modos de equalização **BASS** ou **STANDARD**.

**4) AUTO DJ:** Seleciona o modo AUTO DJ.

**5 USB REC:** Grava para o dispositivo USB.

**6) FOLDER:** Ativa o modo de seleção de pastas.

**7) <b>ENTER:** Confirma a seleção da pasta desejada.

#### **8 DELETE**

- $\sqrt{\phantom{a}}$  Exclui uma música na lista programada.
- √ Exclui arquivos MP3/WMA (somente USB).

#### (9) **ਮ**ੋ)

Conecte-se facilmente ao dispositivo Bluetooth usando NFC.

**(10) Porta USB 1:** Você pode reproduzir ou gravar arquivos de som conectando um dispositivo USB.

(11) **BASS:** Com USER EQ, use para ajustar o nível da egualização BASS.

#### **12 TeripehsNmwtpe}**.

**13) MASTER VOLUME:** Ajusta o volume das Caixas Acústicas.

**14) <b>TREBLE:** Com USER EQ, use para ajustar o nível da equalização TREBLE.

(15) **Porta USB 2:** Você pode reproduzir ou gravar arquivos de som conectando um dispositivo USB.

**16 SCRATCH & CONTROL:** Gire no sentido horário ou anti-horário para fazer o som SCRATCH. / Define valor do atraso no modo X-BOOM PLUS. / Ajusta o nível DJ EFFECT.

**(17) X-BOOM PLUS/DEMO:** Pressione para selecionar o modo X-BOOM PLUS / Exibe o modo DEMO.

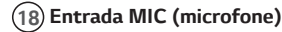

#### **19 (SKIP/SEARCH)**

- √ Busca em avanço ou retrocesso.
- √ Busca por uma secão dentro de uma faixa/arguivo.

**[670P]:** Para a reprodução ou cancela a função DELETE.

#### **(PLAY/PAUSE)**

- Inicia ou pausa a reprodução.

- Seleciona **STEREO** (estéreo) / MONO (modo RÁDIO)

**USER EQ:** Seleciona o modo de equalização personalizado.

**BR EQ**: Seleciona o modo de equalização regional. **BLUETOOTH:** Seleciona a função BLUETOOTH.

**EJECT**: Abre e fecha a bandeja de disco.

- **20 Bandeja de Disco**
- $(21)$  **MIC VOL.** (Volume do microfone)
- **22) Entrada PORT IN.** (Conecte dispositivos portáteis).

(23) FUNCTION: Seleciona a função e a fonte de entrada.

(24) **SEARCH:** Pesquisa uma pasta/arquivo na função  $C$  $N$ / $R$ 

#### **Iniciando | 8**

### **Conhecendo a unidade (Painel Traseiro)**

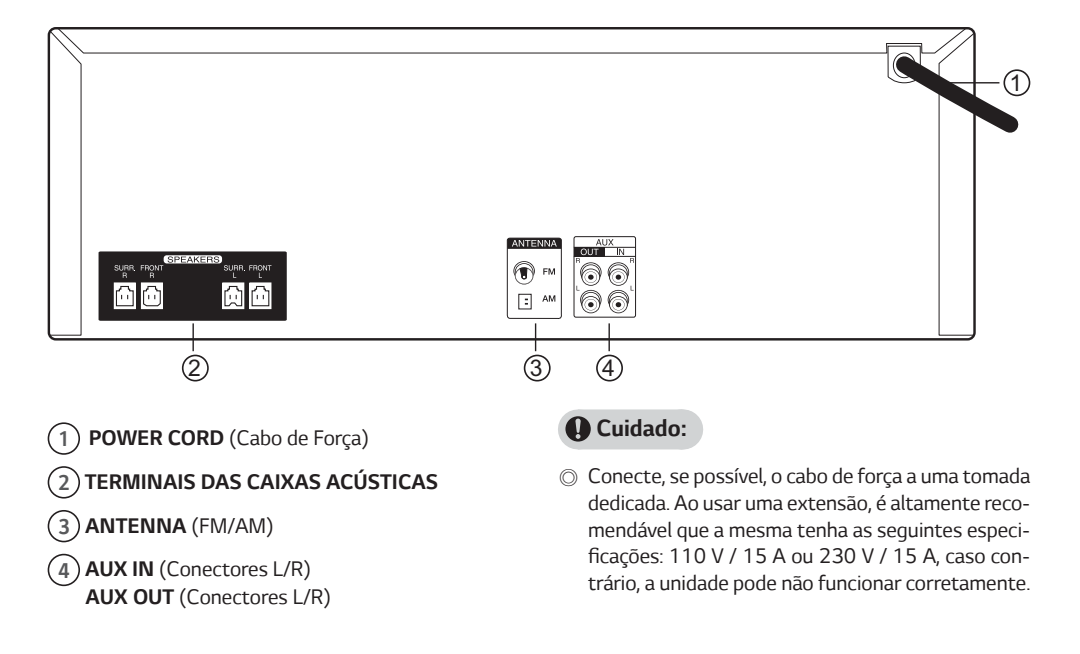

### **Conexão das Caixas Acústicas**

Conecte o plugue dos cabos das Caixas Acústicas no conector do painel traseiro da unidade.

Conecte os plugues dos cabos das Caixas Acústicas aos terminais (conectores) apropriados na unidade até ouvir um clique

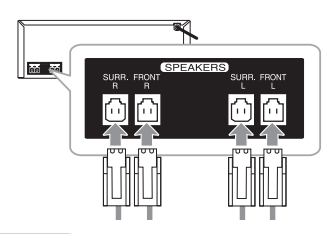

#### **Q** Cuidado:

- © Certifique-se de que as conexões e os alto-falantes estejam combinados corretamente.
- © Certifique-se de conectar os cabos aos conectores firmemente na unidade
- 6 Não tente levantar a Caixa Acústica sozinho. Serão necessárias duas pessoas para levantá-la. Caso contrário poderá resultar em mau funcionamento da Caixa Acústica ou causar danos pessoais e / ou materiais
- An conectar as Caixas Acústicas na unidade certifigue-se de conectar o cabo da Caixa Acústica ao terminal apropriado.
- © Verifique o nível do volume antes de reproduzir uma música para evitar que pessoas doentes, crianças e mulheres grávidas se assustem com o súbito som alto vindo da unidade
- © Não use a unidade em um espaco limitado, pois isso poderá causar a perda de audição. Recomendamos usá-la em um espaço amplo.
- © Tenha cuidado para que as criancas não cologuem as mãos ou obietos dentro do Duto da Caixa Acústica.\*
- **O \* Duto da Caixa Acústica:** Uma abertura na caixa acústica para a saída de sons.
- © As Caixas Acústicas contêm partes magnéticas (ímã), que podem ocasionar interferências na tela da TV ou monitores de PC. Por favor, use as caixas acústicas distante desses equipamentos.
- © Não pressione o diafragma ou a proteção contra poeira da Caixa Acústica.

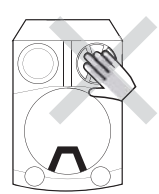

## Conexão de **Equipamentos Opcionais**

### Conexão AUX IN

Conecte o dispositivo na entrada AUX IN (L/R) da unidade.

Se seu dispositivo possuir apenas uma saída para áudio (Mono), conecte-a à entrada de áudio (branco) da unidade.

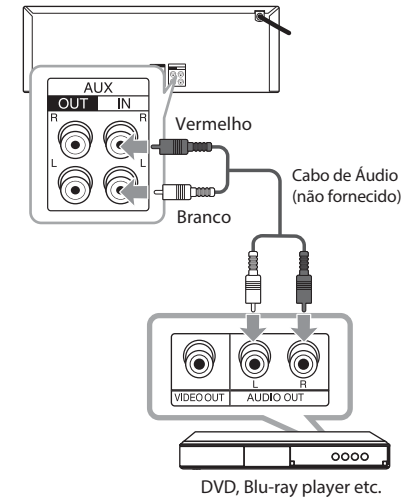

### Conexão AUX OUT

Conecte o dispositivo na entrada AUX OUT (L/R) da ehshimi

Se seu dispositivo possuir apenas uma saída para áudio (Mono), conecte-a à entrada de áudio (branco) da unidade

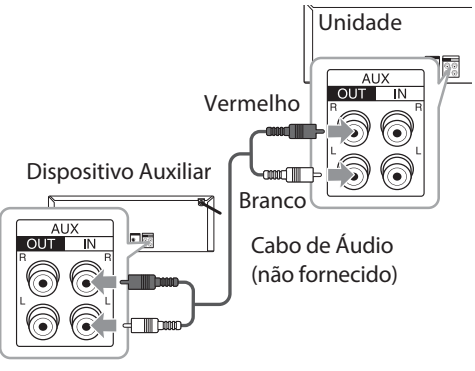

### **X-BOOM PLUS**

Conecte duas unidades para reproduzir músicas ao mesmo tempo.

- 1. Conecte o cabo de áudio na saída (AUX OUT) da unidade e em seguida na entrada (AUX IN) do dispositivo auxiliar
- 2. Na unidade conectada via conexão AUX OUT. pressione a tecla X-BOOM PLUS/DEMO.

X-BOOM será exibido na janela do display.

- 3. Gire SCRATCH & CONTROL no sentido horário ou anti-horário para ajustar a configuração de atraso (DELAY).
- 4. Pressione X-BOOM PLUS/DEMO para salvar a configuração de atraso (DELAY).

#### **A** Notas:

- © X-BOOM PLUS está disponível nas funcões CD. USB 1. USB 2. BT ou PORTABLE (portátil).
- ◎ A faixa de ajuste varia de 0 a 100 ms. Note que dependendo do dispositivo a sincronização pode não atuar

Note que os ajustes de atraso (DELAY) podem ser diferentes nas unidades conectadas.

© O valor do atraso (DELAY) será salvo quando a unidade for desligada.

### Conexão PORT. IN

Conecte a saída do dispositivo portátil (MP3 player, etc...) ao conector de entrada de áudio (PORT. IN) da unidade.

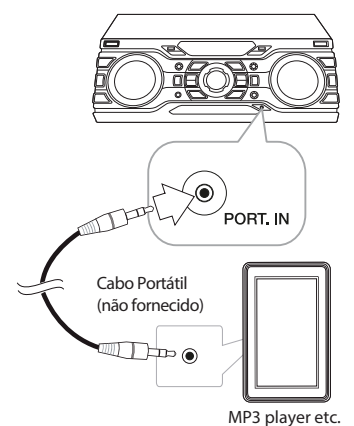

#### Ouvir músicas a partir do seu reprodutor portátil ou dispositivo externo

A unidade pode ser usada para reproduzir música de vários reprodutores portáteis ou dispositivos exter $n \cap S$ 

- 1. Conecte o reprodutor portátil na entrada PORT. IN no painel frontal da unidade ou conecte o dispositivo externo na entrada AUX IN do painel traseiro da unidade.
- 2. Lique a unidade pressionando a Tecla  $\circ$  (POWER).
- 3. Selecione a função PORTABLE ou AUX pressionando a tecla **FUNCTION** no controle remoto ou no painel frontal na unidade.
- 4. Lique o reprodutor portátil ou dispositivo externo. e inicie a reprodução.

### Conexão USB

Conecte o seu dispositivo na porta USB da unidade.

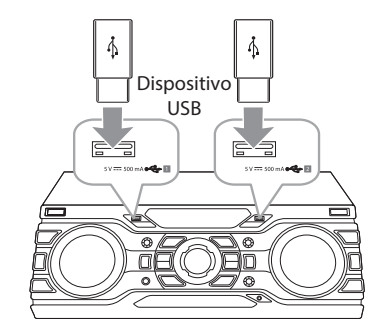

#### **A** Nota:

- © Remover o dispositivo USB da unidade.
	- √ Selecione outra funcão usando a tecla **FUNCTION** (controle remoto) ou pressione **ENTER** (controle remoto) ou  $\Box$  na unidade duas vezes.
	- √ Remova o dispositivo USB da unidade.

### Conexão das Antenas

Conecte as antenas FM/AM (fornecidas) para sintonizar emissoras (rádio).

1. Conecte o fio da antena FM ao conector da antena

FM (F) / Conecte o fio da antena Loop AM ao conector da antena AM (A).

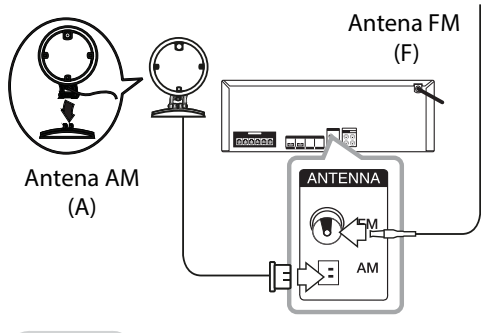

#### **A** Notas:

- © Para prevenir interferências ou ruídos durante a reprodução, mantenha a antena loop (AM) distante de outros aparelhos eletrônicos.
- © Assegure-se de esticar completamente o fio da antena FM.

### **Operações Básicas**

### **Operações CD / USB**

- 1. Insira o disco pressionando a tecla **e** no controle remoto ou a tecla **EJECT** na unidade ou conecte o dispositivo USB à porta USB da unidade.
- 2. Selecione a função CD ou USB pressionando a tecla **FUNCTION** (unidade ou controle remoto).

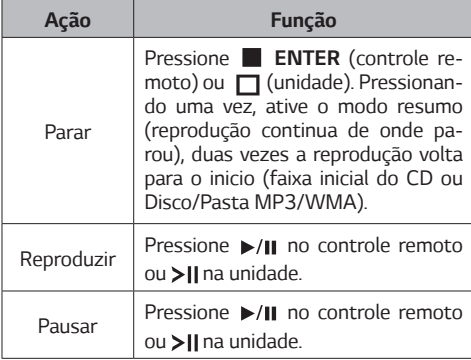

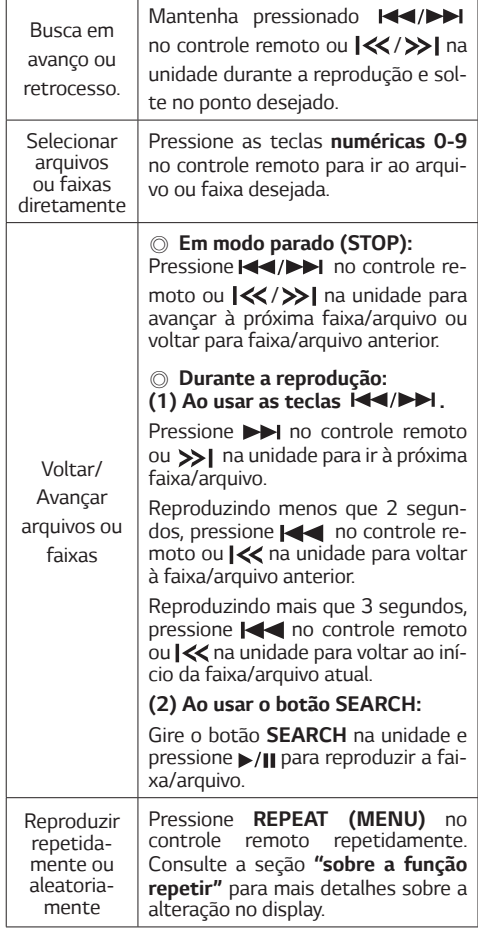

#### **O** Sobre a função repetir.

A cada acionamento da tecla, o display muda na sequinte ordem:

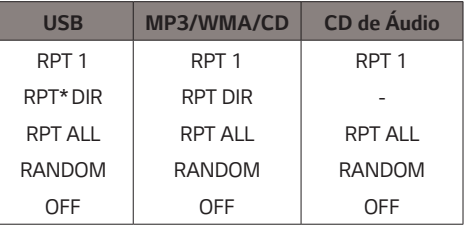

#### $\circledcirc$ \*DIR = Diretório (Pasta de arquivos).

√ Ao reproduzir uma lista programada, somente RPT 1 e RPT ALL estarão disponíveis.

- √ A unidade possui a funcão resumo, ao desligar (standby) ou selecionar outra função, é possível reproduzir a faixa a partir do ponto onde parou.
- √ Ao deixar a bandeja de disco aberta durante 5 minutos, ela irá fechar automaticamente.

### **Auto Play**

- © Os CD's de áudio e discos (MP3/WMA) serão reproduzidos automaticamente após fechamento da bandeja de discos.
- © Quando estiver usando outra função e abrir/fechar a bandeia de disco, a funcão mudará automaticamente para CD.

### Selecionando pastas e arquivos MP3/WMA

#### Na unidade

- 1. Pressione FOLDER e gire SEARCH até a pasta deseiada.
- 2. Em seguida, pressione **E ENTER**, Girando SEAR-CH selecione a faixa desejada e inicie a reprodução.

#### No controle remoto

- 1. Pressione PRESET · FOLDER A/V no controle remoto repetidamente até a pasta desejada.
- 2. Pressione >/II para reproduzir. O primeiro arquivo da pasta será reproduzido.
	- √ Durante a reprodução, ao pressionar PRESET --FOLDER A/V a reprodução dos arquivos na pasta selecionada será iniciada automaticamente.

#### **A** Notas:

◎ A estrutura de pastas e arquivos em um CD/ USB serão reconhecidos da sequinte forma:

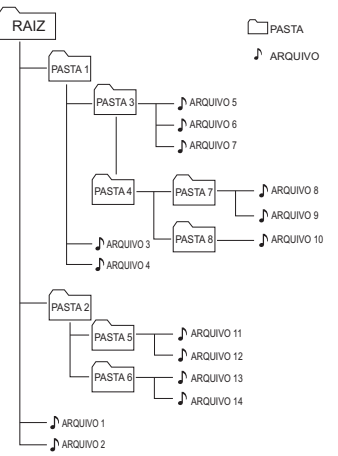

- ◎ Se não houver arquivo em uma pasta, ela não irá ser exibida.
- 6 As pastas serão exibidas na seguinte ordem: RAIZ  $\rightarrow$  PASTA 1  $\rightarrow$  PASTA 3  $\rightarrow$  PASTA 7  $\rightarrow$  PASTA  $8 \rightarrow$  PASTA 5  $\rightarrow$  PASTA 6. A exibicão no display seque o nome das pastas no dispositivo. Para uma correta exibicão evite usar caracteres especiais para nomear as pastas.
- © Ao selecionar uma pasta os arquivos serão reproduzidos em ordem, do primeiro até o último arquivo da pasta.
- © Arquivos e pastas serão apresentados em ordem registradas e podem ser apresentados de forma diferente de acordo com as circunstâncias dos discos.
- ◎ \*RAIZ: É o primeiro diretório a ser visualizado quando o dispositivo for conectado ao computador.

### **Excluindo arquivos MP3/WMA**

Exclua arquivo, pasta ou formate a unidade USB, pressionando a tecla **DELETE**. Esta função é suportada somente em modo parado (somente dispositivo USB).

- 1. Selecione o arquivo desejado e pressione a tecla **DELETE** 
	- Selecione a pasta desejada pressionando FOL-DER e gire SEARCH na unidade e pressione **DELETE**

Ou selecione a pasta desejada pressionando PRESET-FOLDER A/V (controle remoto) e pressione DELETE.

√ Pressione e segure a tecla **DELETE** para formatar o dispositivo USB

#### $\bigcap$

√ Para selecionar uma funcão, pressione DELE-TE repetidamente. As funções disponíveis são DEL FILE  $\rightarrow$  DEL DIR  $\rightarrow$  FORMAT. Respectivamente, EXCLUIR ARQUIVO  $\rightarrow$  EXCLUIR **PASTA**  $\rightarrow$  **FORMATAR USB.** 

- Confirme a função pressionando >/II (controle remoto) / > II (unidade) ou cancele pressionando **ENTER** (controle remoto) ou  $\Box$  na unidade. - Estas funções excluem o arquivo/pasta ou formata o dispositivo definitivamente. Exclusão ou formatação são ações de responsabilidade do usuário.

#### **Q** Cuidado:

- © Não remova o dispositivo USB durante uso (reproduzir, apagar, etc).
- © Recomendamos fazer backup dos arquivos salvos no dispositivo USB.
- © Para dispositivos protegidos, a função excluir/formatar pode não estar disponível.

### **Efeitos de Reprodução**

Esta unidade suporta vários sons e efeitos de reprodu-<br>cão: **DJ EFFECT, SCRATCH e AUTO DJ.** 

### **Função DJ EFFECT**

Com esta função desfrute de alguns efeitos de som  $como$  **FLANGER, PHASER, CHORUS** e **DELAY**.

**1.** Pressione a tecla **DJ EFFECT** para selecionar o efeito deseiado.

O display muda na sequinte ordem:  $FLANGER \rightarrow$  $PHASER \rightarrow CHORUS \rightarrow DELAY \rightarrow OFF$ .

**2.** Gire o **SCRATCH & CONTROL** no sentido horário ou anti-horário para ajustar o nível da função DJ EFFECT entre 0 a 15.

#### **Notas:**

- $\circledcirc$  Ao pressionar a tecla **DJ EFFECT**, na janela do display o modo atual da função será exibido por 3 segundos.
- $\odot$  O nível inicial para o efeito selecionado será 7.
- $\odot$  O nível atual será exibido quando selecionar o ajuste.
- $\circ$  Caso mude de funcão ou desligue a unidade no modo **DJ EFFECT**, a função será desativada.

### **Efeito SCRATCH**

É possível produzir e combinar os efeitos sonoros do SCRATCH (som "arranhar").

Gire **SCRATCH & CONTROL** para mixar o som scratch.

√ Ouça o efeito "ARRANHAR" de acordo com o giro do controle **SCRATCH & CONTROL**.

### **Reprodução AUTO DJ**

A função **Auto DJ** diminui os intervalos entre o fim de uma faixa e o início da outra, equalizando o volume entre faixas proporcionando um reprodução sem interrupções.

Pressione a tecla **AUTO DJ** (controle remoto ou na unidade) repetidamente, a janela do display muda na sequinte ordem: **AUTO DJ OFF** (MODO DESATIVADO)  $\rightarrow$  **RANDOM** (AUTO DJ RANDOM) - modo aleatório de reprodução  $\rightarrow$  **RPT** (AUTO DJ SEQUENTIAL) - modo de reprodução seguencialmente repetida (ordem das faixas).

#### **Notas:**

 $\odot$  O modo **AUTO DJ** não suporta a função busca de secão dentro de uma faixa/arquivo ou para reproduzir repetidamente ou aleatoriamente.

- $\odot$  Ao mudar de funcão ou interromper a reproducão usando a tecla **ENTER** (controle remoto) ou  $\Box$  (unidade), o modo **AUTO DJ** será desativado.
- $\circledR$  A funcão **AUTO DJ** não é suportada em arquivos de música cuja a duração seja menor que 60 se- gundos.
- $\odot$  Quando estiver usando **AUTO DJ**, a função USB **REC** estará indisponível.
- $\odot$  Ao reproduzir uma Lista Programada, somente **AUTO DJ SEQUENTIAL** estará disponível.

### **Usando a Tecnologia Bluetooth**

### **Sobre o Bluetooth**

Bluetooth é uma tecnologia de comunicação sem fio para conexão de curto alcance.

O som poderá ser interrompido quando a conexão so-<br>frer interferência eletromagnética ou se o dispositivo for conectado em outro local.

A conexão de dispositivos individuais com a tecnologia sem fios **Bluetooth®** não está sujeito a cobranças.

Um telefone celular com tecnologia sem fios **Bluetooth®** pode ser utilizado em cascata se a conexão tiver sido efetuada via tecnologia sem **fios Bluetooth<sup>®</sup>.** 

**Dispositivos disponíveis:** telefone celular, MP3, laptop, PDA.

### **Perfis Bluetooth**

Para utilizar a tecnologia sem fio Bluetooth, os dispositivos devem ser capazes de interpretar certos perfis. Esta unidade é compatível com o perfil A2DP (Perfil Avancado de Distribuicão de Áudio).

#### **Ouvir música armazenada no dispositivo Bluetooth**

#### **Parear a unidade e o dispositivo Bluetooth**

Antes de iniciar o procedimento de conexão, verifique se o recurso Bluetooth está ativado no seu dispositivo bluetooth. Consulte o Manual de Instruções do seu dispositivo Bluetooth para mais detalhes. Uma vez que a operação de conexão for realizada, não será necessário refazê-la novamente.

1. Pressione repetidamente a tecla **FUNCTION** ( unidade ou controle remoto) até que a função Bluetooth seja selecionada.

Será exibido na janela do display "BT READY".

2. Acesse as configurações Bluetooth do dispositivo externo e conecte-se a unidade. Quando procurar por esta unidade com o dispositivo Bluetooth, uma lista dos dispositivos encontrados poderão ser exibidos no dispositivo Bluetooth (dependendo do tipo de dispositivo Bluetooth).

Sua unidade aparece como "LG CM8350(XX)".

#### **A** Notas:

- AX significa os dois últimos dígitos do endereco Bluetooth. Por exemplo, se sua unidade tem um endereco Bluetooth 9C:02:98:4A:F7:08, será exibido "LG CM8350(08)" no seu dispositivo Bluetooth.
- © Dependendo do seu tipo, alguns dispositivos Bluetooth possuem formas diferentes de pareamento. Entre com o código PIN (0000) quando necessário.
- O Utilizando o método descrito acima, será possível conectar a unidade simultaneamente com até 3 dispositivos Bluetooth.
- © O multi-pareamento será suportado somente em dispositivos Android ou iOS (o multi-pareamento pode não ser suportado dependendo das especificações do dispositivo conectado).
- © Dispositivo Bluetooth removível ou destacável (por exemplo Dongle etc.) não suporta multi-pareamento
- 3. Após a conexão entre o dispositivo e a unidade, a exibição no display mudará automaticamente para "PAIRED"

#### $\mathbf 0$  Notas:

- © Ao conectar um dispositivo que suporte multi-pareamento, "PAIRED" será exibido momentaneamente na janela do display.
- ◎ Se a função estiver indisponível, para o nome do dispositivo será exibido na unidade "\_".
- 4. Reproduza suas músicas.

Para uma correta reprodução, consulte sempre o manual do dispositivo bluetooth para mais detalhes sobre formatos de reprodução compatíveis.

#### **4** Notas:

- © Tenha cuidado! Para evitar distorções na unidade, não use o volume máximo no dispositivo Bluetooth. Aplique um nível de volume adequado para ouvir suas músicas.
- © Para uma boa conexão, o dispositivo e a unidade devem estar o mais próximo possível.

#### No entanto, poderá haver mau funcionamento nos casos abaixo:

- √ Houver obstáculos entre a unidade e o dispositivo Bluetooth.
- √ Houver dispositivo utilizando a mesma frequência da tecnologia **Bluetooth®**, como equipamentos médicos, forno micro-ondas ou dispositivo sem fio.
- © Ao reiniciar a unidade será necessário conectar novamente o dispositivo Bluetooth.
- © Mesmo que esta unidade esteja conectada com até 3 dispositivos Bluetooth, você pode reproduzir e controlar a música usando apenas um dos dispositivos conectados
- O Quando esta unidade estiver conectada com múltiplos dispositivos Bluetooth, apenas um dispositivo que estiver reproduzindo irá manter a conexão Bluetooth mesmo após a mudança de função.
- © O som poderá ser interrompido quando a conexão sofrer algum tipo de interferência.
- © Não é possível controlar o dispositivo Bluetooth usando esta unidade.
- © Dependendo do tipo do dispositivo, você não poderá ser capaz de usar a função Bluetooth.
- © Desfrute do sistema sem fio usando o telefone. MP3, Notebook, etc.
- ◎ Se houver uma grande distância entre o seu dispositivo Bluetooth e a unidade, a qualidade do som será baixa.
- © A conexão Bluetooth será desconectada quando a unidade estiver desligada ou o dispositivo Bluetooth estiver muito longe da unidade.
- © Caso a conexão Bluetooth seia perdida, conecte novamente o dispositivo à unidade.
- ® "BT READY" será exibido na janela do display, quando o dispositivo bluetooth não estiver conectado.
- © Ao usar a função BT, ajuste o volume para um nível adequado no dispositivo Bluetooth.
- Se não estiver na função BT, apenas um dispositivo pode ser conectado.
- © Quando usar uma TV LG conectada a um dispositivo Bluetooth, ela será desconectada e o dispositivo será conectado à unidade.
- © Quando você conectar o dispositivo Bluetooth (dispositivo iOS etc.) a esta unidade ou operar o dispositivo, o nível de volume poderá ser sincroniobes

### **Parear dispositivos Bluetooth usando NFC Tag**

#### **Sobre a NFC Tag**

Efetue a conexão Bluetooth usando dispositivos com-<br>patíveis com NFC.

- **1.** Ative o recurso NFC no seu telefone.
- **2.** Ligue a unidade.
- **3.** Posicione a parte traseira do seu telefone com tecnologia NFC sobre o local indicado na unidade.

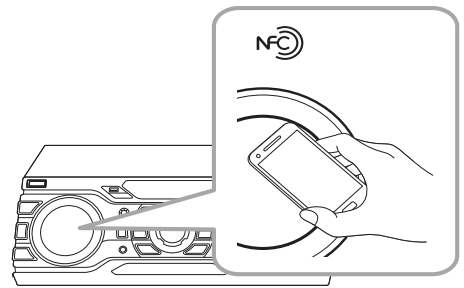

- **4.** Se o pareamento for bem sucedido, **"PAIRED"** será exibido na janela do display.
- **5.** Reproduza suas músicas usando o dispositivo cosphinu ś obstoan

#### **Notas:**

- $\circledcirc$  Por favor, use um dispositivo que possua a função NFC.
- $\odot$  A área de reconhecimento NFC pode ser diferente dependendo do tipo de dispositivo. Cheque a área de reconhecimento antes de tocar o dispositivo na unidade.
- $\circledcirc$  Se a tela do seu dispositivo bluetooth estiver bloqueada, o dispositivo não poderá reconhecer a etiqueta NFC.
- $\odot$  Em alguns casos, o dispositivo pode não reconhecer a funcão NFC.
	- $\checkmark$  Ouando as partes dos dispositivo bluetooth forem de material cromado.
	- ܮ Dependendo da espessura das partes do dispositivo bluetooth.
	- ܮ Dependendo do desempenho do NFC no dispositivo bluetooth.
- $\odot$  A função NFC está disponível somente para Android 4.1.2 ou superior.
- $\odot$  Antes de usar, ative a funcão NFC no seu telefone.

### **Usando o aplicativo "Music Flow Bluetooth"**

#### **Nota:**

O aplicativo "Music Flow Bluetooth" está disponível somente para dispositivos compatíveis com o sistema Android.

#### **Sobre o aplicativo "Music Flow Bluetooth"**

Com o aplicativo **"Music Flow Bluetooth"** tenha acesso a novas funcionalidades disponíveis para controle da unidade.

Desfrute de mais recursos, efetue agora mesmo o download do aplicativo **"Music Flow Bluetooth"** disponibilizado gratuitamente

### **Instalando o aplicativo no dispositivo Bluetooth**

Existe duas maneiras de instalar o aplicativo **"Music Flow Bluetooth"** no seu dispositivo.

#### **Instalar usando o QR code**

**1.** Instale o aplicativo **"Music Flow Bluetooth"** usando o QR code. Use um software de digitalização para digitalizá-lo.

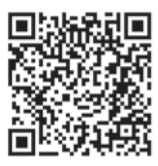

- 2. Confirme a abertura do link para efetuar o download do aplicativo.
- **3.** Na loja da Google, clique no botão "Instalar".

#### **Notas:**

- $\circledcirc$  Certifique-se de que seu dispositivo Bluetooth está conectado a Internet.
- $\circledcirc$  Certifique-se de que seu dispositivo Bluetooth está equipado com "Google Android Market (Gooqle Play Store)".
- $\circledcirc$  Certifique-se de que seu dispositivo possui o aplicativo para leitura de código QR. Se não, baixe-o do "Google Android Market (Google Play Store)".
- $\circledcirc$  Dependendo da área, o código OR pode não funcionar.

#### Instalar usando o "Google Android **Market (Google Play Store)"**

- 1. Toque no ícone "Google Android Market (Google Play Store)".
- 2. Na barra de busca, digite o "Music Flow Bluetooth" e inicie a pesquisa.
- 3. Na lista de resultados, localize e toque no aplica $tiv<sub>o</sub>$
- 4. Inicie o processo de instalação tocando no item "INSTALAR".

#### **A** Notas:

- © Certifique-se de que seu dispositivo Bluetooth está conectado a Internet.
- © Certifique-se de que seu dispositivo Bluetooth está equipado com "Google Android Market (Google Play Store)".

#### Ativando o uso do aplicativo

O uso do aplicativo facilita a conexão e o uso do dispositivo bluetooth nesta unidade

- 1. Toque no ícone do aplicativo "Music Flow Bluetooth" para executá-lo. No aplicativo, acesse o menu principal e selecione o item desejado.
- 2. Para ativar o quia de utilização, no menu principal, toque em [Configuração] e ative o item "Guia do Utilizador"

#### **A** Notas:

- © O aplicativo "Music Flow Bluetooth" está disponível somente para o Android 4.0.3 ou superior.
- © Ao usar o aplicativo "Music Flow Bluetooth" para operação, pode haver algumas diferenças de uso entre o aplicativo e o controle remoto fornecido. Use o controle remoto fornecido, conforme sua necessidade.
- © O aplicativo "Music Flow Bluetooth" poderá não funcionar dependendo do dispositivo bluetooth.
- Anós a conexão do aplicativo "Music Flow Bluetooth", se a música não puder ser emitida a partir do dispositivo, tente refazer o processo de conexão novamente.
- © Ao operar outros aplicativos ou alterar as configurações em seu dispositivo Bluetooth enguanto estiver usando o aplicativo "Music Flow Bluetooth", o aplicativo "Music Flow Bluetooth" poderá operar de forma anormal.
- © Quando o aplicativo "Music Flow Bluetooth" operar de forma anormal, verifique o seu dispositivo Bluetooth e a conexão do aplicativo "Music Flow Bluetooth" e, em sequida, tente se conectar novamente.
- Dependendo da versão do Android, poderão haver algumas diferenças de operação do "Music Flow Bluetooth"
- © Verifique a configuração do Bluetooth no seu dispositivo se a conexão do aplicativo "Music Flow Bluetooth" não estiver funcionando corretamen $t^{\alpha}$

### **Função Rádio**

Antes de iniciar o uso da função, certifique-se de que as antenas AM e FM estão conectadas corretamente

### Ouvindo estações de Rádio

1. Lique a unidade. Pressione a tecla FUNCTION (unidade ou controle remoto) até AM/FM aparecer na janela do display.

A última estação sintonizada será exibida no display.

#### 2. Sintonização Automática:

Mantenha pressionada a tecla TUNING -/+ no controle remoto ou  $\left|\ll\right\rangle\right\rangle$  na unidade por aproximadamente 2 segundos até a indicação de frequência mudar, em seguida solte-a. A busca para quando a unidade sintoniza uma estação.

#### Ou

#### Sintonização Manual:

Pressione repetidamente TUNING -/+ no controle remoto ou  $\left\{ \ll / \gg \right\}$  na unidade.

3. Aiuste o nível de áudio girando VOLUME na unidade ou pressione a tecla VOL +/- no controle remoto

### Melhorando a recepção FM

Se uma estação FM estiver com ruídos, pressione a tecla ▶/|| (controle remoto) ou >|| (unidade) para mudar o sintonizador de estéreo (STEREO) para mono (MONO), melhorando a recepção.

#### Memorizar estações de Rádio

Memorize até 50 estações para FM/AM. Ao memorizar diminua o volume para diminuir o nível de ruído durante a sintonização.

- 1. Lique a unidade. Pressione a tecla FUNCTION (unidade ou controle remoto) até AM/FM aparecer na janela do display.
- 2. Pressione a tecla TUNING -/+ no controle remoto ou  $\left[\left\langle \left\langle \right\rangle \right\rangle \right]$  na unidade para selecionar a frequência desejada.
- 3. Pressione PROGRAM/MEMORY (controle remoto). Um número pré-selecionado piscará na janela do display.
- **4. Pressione a tecla PRESET•FOLDER A/V e sele**cione o número desejado para a estação.
- 5. Pressione novamente a tecla PROGRAM/ME-**MORY** no controle remoto, a estação será memorizada.
- **6.** Repita os passos 2 até 5 para memorizar outras estações.
- **7.** Para selecionar uma estação, pressione a tecla **PRESET•FOLDER** A/V ou as teclas numéricas de **0-9** (controle remoto).

### **Deletar todas as estações de rádio memorizadas**

- **1. Pressione e sequre a tecla PROGRAM/MEMORY** no controle remoto até "ERASE ALL" piscar na ja-<br>nela do display.
- **2.** Em seguida pressione-a novamente para apagar todas as estações salvas.

## **Ajuste do Som**

### Definindo o modo de Som

Esta unidade possui diversos tipos de sons préprogramados. Selecione o modo de som desejado pressionando a tecla **SOUND EFFECT** (controle remoto). Os modos de equalização podem ser diferentes, dependendo das fontes e do efeito de som.

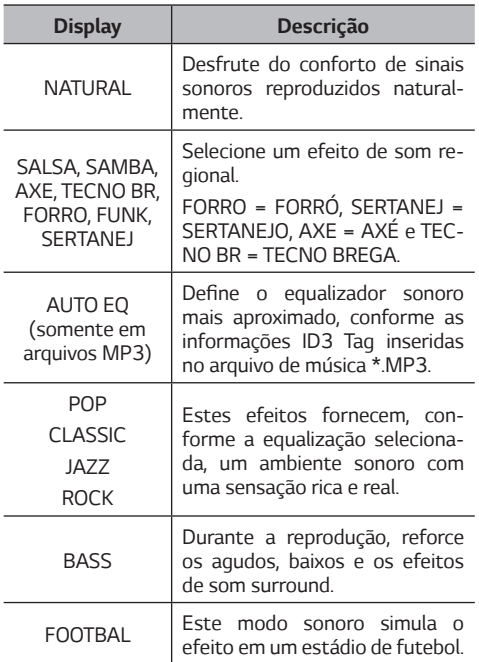

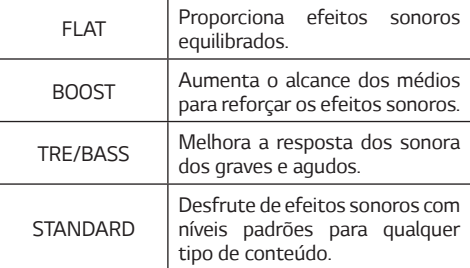

#### **Notas:**

- $\circled{c}$  Em algumas caixas acústicas, talvez alguns sons não sejam perceptíveis dependendo do modo so-<br>noro selecionado. Isto não é defeito.
- $\circledcirc$  Os efeitos de equalização, podem ser visualizados no display de forma diferente, dependendo da fon-<br>te de entrada que estiver utilizando.
- $\circledcirc$  Talvez seja necessário redefinir o modo de som após selecionar outra entrada ou quando a faixa/ arquivo de som for alterada.
- $\circledcirc$  Selecione rapidamente os modos sonoros **STAN-DARD** ou **BASS** pressionando a tecla **BASS BLAST** (unidade).
- $\circledcirc$  Selecione rapidamente os modos sonoros exclusi- $\times$  yos para o Brasil pressionando a tecla BR EQ.

### **Ajustando o USER EQ**

Ajuste o nível sonoro dos efeitos graves e agudos conforme sua necessidade.

- 1. Pressione **USER EQ** (unidade). A informação "USER EQ" será exibida no display.
- **2.** Para personalizar os níveis sonoros, gire os botões **BASS** ou **TREBLE** (ambos na unidade).
- **3.** Para salvar o ajuste, pressione novamente a tecla **USER EQ**.

### **Operações Avançadas**

### **Gravando para USB**

Grave as músicas de várias fontes (CD, AUX, PORTAB-LE, FM, AM e USB) para o dispositivo USB.

- 1. Conecte o dispositivo USB na unidade.
- **2.** Selecione a fonte de entrada pressionando a tecla **FUNCTION** (controle remoto ou unidade).

Gravando uma faixa/arquivo: Grave para o dispositivo USB após iniciar a reprodução de um arquivo/ faixa desejado.

Gravando todas as faixas/arquivos: Em modo parado (STOP) inicie a gravação de todas as faixas/ arquivos.

**Gravando a lista Programada:** Após exibir a lista programada, grave-as para o dispositivo USB (consulte a secão Reprodução Programada para maiores detalhes).

- **3.** Pressione a tecla **USB REC** (unidade ou controle remoto)
	- ܮ Se dois dispositivos estiverem conectados na unidade, selecione o dispositivo desejado pressionando a tecla **USB REC,** quando **USB1** ou **USB2** estiverem piscando na janela do display.
- **4.** Para parar a gravação, pressione a tecla  $\Box$  na unidade ou **ENTER** no controle remoto.

### **Pausando a Gravação**

Durante a gravação, pressione a tecla ▶/Ⅱ no controle remoto ou  $\sum$  | na unidade para fazer uma pausa na gravação. Para continuar a gravação, pressione-a novamente. Função disponível somente em TUNER (rádio)/AUX/PORTABLE.

### **Selecionando a taxa de bits e**  a velocidade da Gravação

Para selecionar a taxa de bits ou a velocidade, reco-<br>mendamos que a reprodução esteja parada.

- 1. Pressione a tecla **USB REC** (unidade ou controle remoto) por mais de 3 segundos.
- **2.** Pressione a tecla  $\left| \left\langle \left\langle \right\rangle \right\rangle \right|$  (unidade) ou a tecla  $\left|\left|\right\rangle\right\rangle$  (controle remoto) para selecionar a taxa de bits desejada.
- **3.** Pressione a tecla USB REC (unidade ou controle remoto) para ajustar.
- 4. Pressione a tecla  $|\langle \langle \rangle \rangle$  (unidade) ou a tecla (controle remoto) para selecionar a velocidade da gravação desejada (somente CD de Áudio).

X1 SPEED (normal): Nesta velocidade é possível ouvir a música enquanto grava.

**X2 SPEED (rápida):** Nesta velocidade será efetuada a gravação sem reprodução.

**5.** Pressione a tecla **USB REC** (unidade ou controle remoto) para finalizar o ajuste.

### **Copiar de USB para USB**

Efetue a cópia completa de um dispositivo USB para outro.

- 1. Conecte um dispositivo USB que contém os arquivos a serem copiados na entrada **USB1**.
- 2. Conecte um dispositivo USB (vazio) na entrada **USB2**.
- **3.** Pressione a tecla **USB REC** (unidade ou controle remoto). A gravação será iniciada.
- **4.** Para parar a gravação, pressione tecla  $\Box$  na unidade ou **ENTER (2x)** no controle remoto.

#### **DIREITOS DE CÓPIA**

A realização de cópias não autorizadas, de cópia de material protegido, incluindo programas de computador, arquivos, transmissões e gravações sonoras, podem ser uma violação de direitos autorais e constituírem um crime de acordo com a legislação em vigor.

Este equipamento não deve ser utilizado para tais fins.

**Seja responsável, respeite os direitos autorais.**

#### **Notas:**

- © Verifique na janela do display o percentual da gra-<br>vação atual (somente CD/MP3/WMA).
- $\odot$  Ao gravar CD que contenha arquivos MP3/ WMA. não haverá reprodução sonora.
- $\circledcirc$  Para uma gravação estável, o nível da saída de som diminui automaticamente quando gravar músicas do CD para o dispositivo USB.
- $\circled{ }$  Você só poderá alterar o nível do volume entre Min. e 30 durante a gravação. (somente CD).
- $\odot$  Ao parar a gravação durante a reprodução, os dados armazenados até este momento serão gravados (exceto arquivos MP3/WMA).
- $\odot$  Não remova o dispositivo USB ou deslique a unidade durante a gravação. Caso o faça, um arquivo incompleto poderá ser gravado e não poderá ser excluído no PC.
- $\circled{\mathbb{R}}$  Se a gravação para o dispositivo USB não funcionar. as mensagens "NO USB". "ERROR". "USB FULL" ou "NO REC" poderão aparecer na janela do display.
- $\circledcirc$  Dispositivos como HDD Externo, Multi-Leitor de Cartões não funcionam para a função gravação.
- $\circledcirc$  Para gravações longas o tamanho máximo de um arquivo é de 512 Mb.
- $\odot$  Você poderá gravar vários sons usando DJ EFFECT. SCRATCH ou MIC (exceto cópia para USB).
- ٴ Você pode controlar o som gravado do MIC de acordo com o volume do microfone.
- $\odot$  Não é possível gravar mais do que 2000 arquivos.
- $\odot$  Você não pode gravar no modo AUTO DJ.
- $\circledcirc$  Na funcão CD, os efeitos sonoros aplicados com MIC, SCRATCH ou DJ EFFECT serão gravados somente na velocidade X1 SPEED.
- © Caso o arquivo MP3/WMA não seja suportado, a gravação do arquivo poderá ser interrompida.

 $\circledcirc$  Os arguivos serão armazenados e visualizados (no computador) conforme abaixo:

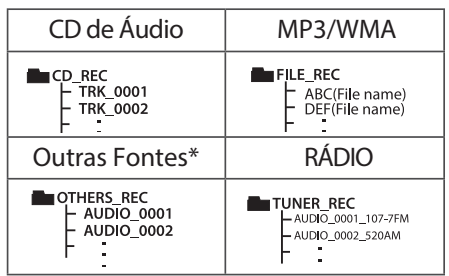

**\* Fontes auxiliares.**

**RÁDIO: A frequência da estação atual será exibida.** 

### **Reprodução Programada (lista)**

Esta funcão permite armazenar temporariamente uma lista de faixas favoritas de um CD ou dispositivo USB conectado

Uma lista programada pode conter até 20 faixas e não é possível combinar faixas de várias funcões (CD, USB 1/2). Porém a unidade salvará a lista criada em cada funcão (CD, USB 1/2).

#### **Criando uma Lista Programada**

- 1. Insira um CD ou conecte um dispositivo USB, se a reproducão iniciar pressione **ENTER** (controle remoto). Em seguida, pressione **PROGRAM/ME-MORY** (controle remoto).
- D/[wjxxntsj no controle remoto para selecionar uma faixa/arquivo.
- 3. Pressione PROGRAM/MEMORY novamente e salve a faixa selecionada. Para mais faixas, repita os passos  $2 - 3$ .
- 4. Com o modo ativado, modifique a lista programada pressionando **PRESET·FOLDER**  $\Lambda$ /V para selecionar a faixa a ser modificada. Selecione outro arquivo/faixa e pressione PROGRAM/MEMORY novamente para salvar a alteração.
- 5. Pressione >/II para iniciar a reprodução da lista programada.

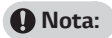

 $\odot$  Ao fazer ou modificar a lista programada, o modo REPEAT será desativado

#### **Apagar faixas da Lista Programada**

Para apagar faixas da lista programada é necessário acessar o modo de edicão.

- 1. Pressione PROGRAM/MEMORY (controle remoto) com a reprodução parada.
- 2. Selecione uma faixa pressionando **PROGRAM/ MEMORY** ou **PRESET-FOLDER**  $\Lambda$ /V repetidamente.
- **3. 3.** Pressione **DELETE** (controle remoto) para apa-<br>gar a faixa selecionada. Para apagar continuamente pressione-a repetidamente.

#### **Notas:**

- $\circledcirc$  A reprodução da lista será cancelada caso:
	- √ Mudar a funcão.
	- $\checkmark$  Desligar/Ligar a unidade.
	- $\checkmark$  Usar as teclas numéricas do controle remoto.
- ٴ **A Lista Programada será apagada caso:** 
	- $\checkmark$  Remover o disco ou dispositivo USB.
	- √ Deletar ou gravar arquivos de música no dispositivo USB.
	- √ Desconectar o cabo de forca.

### **Outras Operações**

#### **Desligar o som temporariamente**

Pressione **MUTE IK** para silenciar a unidade.

Você poderá desabilitar o som da unidade, por exemplo, para atender ao telefone. A informação "MUTE" irá ser exibida na janela do display.

Para cancelar a função pressione a tecla **MUTE** X novamente ou mude o nível do volume.

#### **Modo CHILDSAFE**

Esta função ajuda a impedir o desconforto sonoro ao ligar a unidade caso a mesma esteja com o volume muito elevado.

Para ativar o modo CHILDSAFE, pressione e segure a tecla **ENTER** na unidade quando o volume da unidade for "MIN".

No modo CHILDSAFE, o nível volume será elevado gra-<br>dualmente.

Para desativar o modo CHILDSAFE, pressione e sequre a tecla **ENTER** na unidade quando o volume da unidade for "MIN" e este modo estiver ativado.

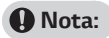

 $\circledcirc$  Quando usar as funcões CD, USB ou Bluetooth, mesmo que o modo esteja ativado, ele não atuará após 2 minutos de a unidade ser ligada.

#### **Exibindo informações do arquivo (ID3 TAG)**

Ao reproduzir arquivos no formato MP3 que contenham informações como, título, artista, gênero e etc. visualize as informações pressionando a tecla **INFO** no controle remoto.

Para retornar ao modo de reprodução normal pressione a tecla **INFO** novamente.

#### **Função DEMO**

No modo standby, pressione a tecla **X-BOOM PLUS/ DEMO** na unidade para que o modo de demonstração automática seja visualizado na janela do display. Para cancelar a funcão, pressione a tecla X-BOOM PLUS/ **DEMO** novamente.

#### **Notas:**

- $\circledR$  Esta unidade irá manter o status DEMO, mesmo se o cabo de forca for desconectado.
- $\odot$  Durante o modo DEMO algumas funcões poderão ser utilizadas. Ao utilizá-las o modo será temporariamente suspenso**.**
- $\circledcirc$  Caso nenhuma tecla seja acionada em um período de 10 segundos, a função DEMO será reproduzida automaticamente.

#### **Usando o Microfone**

- **1.** Conecte o microfone na entrada **MIC**.
- 2. Reproduza a música desejada.
- **3.** Cante junto com a música. Ajuste o volume do microfone girando **MIC VOL**..

#### **Notas:**

- $\circledcirc$  Quando não estiver utilizando o microfone, aiuste o **MIC VOL.** para o nível mínimo ou remova o microfone da entrada.
- $\circledcirc$  Se o microfone estiver muito perto das Caixas Acústicas, um som agudo pode ser produzido (microfonia). Neste caso, afaste o microfone das Caixas Acústicas ou diminua o nível som, usando o botão **MIC VOL**. da unidade.
- $\circ$  Se o som através do Microfone for extremamente alto, o som pode ficar distorcido. Neste caso, gire o botão **MIC VOL.** até selecionar o nível mínimo.

### **Ajustando o Relógio**

- **1.** Ligue a unidade.
- **2.** Mantenha pressionada a tecla **CLOCK** (controle remoto).
- **3.** Com os indicadores piscando, selecione um ciclo de 12 ou 24 horas pressionando  $\blacktriangleleft$  / $\blacktriangleright$  no controle remoto.

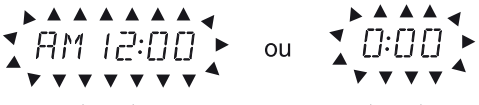

 $(12<sub>hs</sub>)$ 

 $(24h<sub>S</sub>)$ 

- 4. Pressione SET (controle remoto) para confirmar o ajuste.
- **5.** Selecione as horas pressionando  $\blacktriangleleft$  />>I no controle remoto.
- **6.** Pressione **SET** (controle remoto) para confirmar o aiuste.
- **7.** Selecione os minutos pressionando **144/DH** no controle remoto.
- **8.** Pressione **SET** (controle remoto) para confirmar o ajuste.

#### **Ajustando (sincronizando) o relógio através do aplicativo "Music Flow Bluetooth"**

Instale o aplicativo **"Music Flow Bluetooth"** no seu dispositivo Android.

O relógio da sua unidade será automaticamente sin-<br>cronizado com o dispositivo através da ativacão da conexão **Bluetooth** através do aplicativo "Music Flow **Bluetooth"**.

#### **Usando a unidade como um despertador**

- **1.** Ligue a unidade.
- 2. Pressione e sequre a tecla **ALARM** (controle remoto).
- **3.** Pressione  $\leftarrow$  **[44/>>]** no controle remoto para alterar as horas e os minutos e em seguida pressione **SET** (controle remoto) para salvar.
- 4. Pressione  $\left|\frac{1}{\sqrt{2}}\right|$  no controle remoto para selecionar a função (CD, USB 1 / 2 ou TUNER (Rádio)) e em sequida pressione **SET** (controle remoto) para salvar.
	- √ Pressione I<</a>I para selecionar um número na memória. Quando você selecionar TUNER (Rádio) e então pressione **SET**.

Se não houver número na memória, este passo será ignorado.

**5. Pressione**  $\blacktriangleleft\land\blacktriangleright\blacktriangleright\blacktriangleright\blacktriangleright$  **no controle remoto para ajus**tar o nível do volume e em seguida pressione **SET** (controle remoto) para salvar. O ícone do relógio " $(\bigcap)$ " mostra que o alarme está ativado.

#### **Notas:**

- $\circledcirc$  Para visualizar a hora na unidade, pressione a tecla **CLOCK**, mesmo com a unidade desligada (modo standby).
- $\circledcirc$  Para usar a funcão **ALARME** é necessário que o ajuste de horas esteja definido.
- $\oslash$  Mesmo com a unidade desligada (modo standby), verifique os ajustes de hora e alarme (caso esteja ativado) pressionando a tecla **CLOCK**.
- $\oslash$  Mesmo com a unidade desligada (modo standby). visualize os aiustes do alarme pressionando a tecla **ALARM**.
- © Com a unidade ligada, efetue os ajustes do alarme pressionando a tecla **ALARM**.
- $\circledcirc$  Com a unidade ligada, pressione a tecla **ALARM** para ativar (ON) ou desativar (OFF) a função.

### **Função Sleep Timer**

- 1. Para ativar a função pressione a tecla **SLEEP** (controle remoto) repetidamente (os indicadores luminosos serão desligados do painel) e será exibido SLEEP 180, informando que a unidade irá desligar após 180 minutos. A cada acionamento da tecla, o intervalo de tempo muda na ordem: 180 → 150  $\rightarrow$  120  $\rightarrow$  90  $\rightarrow$  80  $\rightarrow$  70  $\rightarrow$  60  $\rightarrow$  50  $\rightarrow$  40  $\rightarrow$  $30 \rightarrow 20 \rightarrow 10$ ...
- **2.** Pressione a tecla **SLEEP** para verificar o tempo que resta até o desligamento da unidade.

#### **Cancelando a Função Sleep Timer**

Para cancelar a função, pressione a tecla **SLEEP** repetidamente até a informação "SLEEP" desaparecer da janela do display.

### **Função Dimmer**

Ao pressionar a tecla **SLEEP**, a funcão DIMMER é acionada, desligando os indicadores luminosos do painel.

Para cancelar esta função, pressione a tecla SLEEP novamente até que os indicadores sejam ligados novamente.

### **Auto Power Down**

Esta unidade será desligada automaticamente para reduzir o consumo de energia caso não esteja conectada a um dispositivo externo e não seja usada por 20 minutos.

O mesmo ocorrerá após seis horas, caso você conecte esta unidade a outro dispositivo usando a entrada analógica.

#### **Como desconectar-se de uma rede ou**  dispositivo sem fios (bluetooth/sound sync)

Deslique a unidade pressionando a tecla POWER por mais de 5 segundos.

### **Auto Power On**

Esta unidade ligará automaticamente guando a fonte de entrada for uma TV LG ou um dispositivo Bluetooth. An tentar conectar o dispositivo, a unidade ligará e se conectará automaticamente.

#### **Notas:**

- © Dependendo do dispositivo conectado, esta função poderá não funcionar.
- $\circledcirc$  Dependendo do dispositivo conectado, a unidade será ligada, mas a funcão Bluetooth pode não ser conectada.
- $\odot$  Ao desconectar a conexão Bluetooth através desta unidade, alguns dispositivos Bluetooth irão tentar conectar-se à unidade continuamente. Portanto recomenda-se desconectar a conexão antes de desligar a unidade.
- $\circledcirc$  Se você tentar conectar-se ao aplicativo "Music Flow Bluetooth", a função Bluetooth desta unida-<br>de será ligada.
- $\circledcirc$  Se você ligar a unidade usando uma TV LG ou a função Bluetooth, a função apropriada desta unidade será ligada.
- $\circledcirc$  Com o pareamento efetuado (dispositivo x unidade), a unidade poderá ser ligada automaticamente usando o dispositivo pareado.
- $\odot$  Ao desligar a unidade pressionando a tecla POWER por mais de 5 segundos, a função Auto Power On será desativada. Para ativá-la, ligue a unidade.

#### **Mudar de função automaticamente**

Esta unidade reconhece o sinal para as entradas **Blue**tooth e LG TV e em sequida, muda de função automaticamente.

#### **Conectar via Bluetooth**

A mudança para as entradas **Bluetooth** e LG TV são efetuadas automaticamente a partir do reconhecimento do sinal pela unidade.

#### **Conectar com sua TV LG**

An linar a TV LG conectada através do LG Sound Sync (conexão sem fio), esta unidade mudará automatica-<br>mente para a funcão LG TV.

#### **A** Notas:

- © Esta função não está disponível durante a gravacão ou exclusão.
- © Esta função somente atuará com dispositivos que forem previamente conectados.

# **LG Sound Sync**

Sound Syn<sup>®</sup>

Controle algumas funções desta unidade através do controle remoto de sua TV caso ela seja compatível com LG Sound Sync. Certifique-se de que o logotipo LG Sound Sync, esteja disponível em sua TV.

Funcões controláveis através do controle remoto da TV LG: aumentar/diminuir volume e mudo (MUTE).

Consulte o manual de instruções da TV para obter maiores detalhes da função LG Sound Sync.

- 1. Lique a unidade pressionando tecla  $\circ$  (Power).
- 2. Pressione a tecla FUNCTION até que a função LG TV seja selecionada.
- 3. Configure a saída de som da TV para ouvir o som através desta unidade:

Menu de configuração de TV [Som] → [Saída do Som da TV]  $\rightarrow$  [LG Sound Sync (Wireless)]

"PAIRED" aparece na janela do display por cerca de 3 segundos e, em seguida, você poderá visualizar "LG TV" na janela do display se a TV e esta unidade estiverem normalmente conectados.

#### **Q** Notas:

- © É possível usar o controle remoto desta unidade enquanto estiver usando o LG Sound Sync. Se você usar o controle remoto da TV novamente, a unidade sincroniza com a TV.
- Se a conexão falhar, verifique as condições (se está ligada ou a função está selecionada) desta unidade e da TV.
- © Certifique-se da condição desta unidade e a conexão nos casos abaixo ao usar o LG Sound Sync.
	- $J$  Ligar a unidade.
	- √ Mudar para outra funcão.
	- √ Falha na conexão sem fio causada por interferência ou distância.
- © O tempo para desligar esta unidade é diferente dependendo da sua TV.
- © Se você tentar alterar a funcão usando a funcão LG TV, o volume será alterado de acordo com o nível de volume da LG TV
- © Os detalhes do menu de configurações da TV podem variar conforme o modelo e a versão de software.
- © Ao conectar LG Sound Sync quando o aplicativo "Music Flow Bluetooth" estiver conectado, controle através do aplicativo que está disponível.
- © Caso deslique a unidade diretamente pressionando a tecla (Power), o LG Sound Sync será desconectado. Para usar essa função novamente, você deverá reconectar a TV e a unidade.
- ◎ Se uma TV LG está conectada ao usar o Bluetooth, o Bluetooth será desconectado e a TV LG será conectada.

### **Manutenção**

### **Manuseando a Unidade**

#### **Transporte da Unidade**

Por favor, quarde a embalagem original e os materiais de embalagem. Caso necessite transportar a unidade, para a máxima proteção, reembale a unidade conforme embalado de fábrica

- $\circledcirc$  Mantenha a superfície exterior limpa
- $\circledcirc$  Não use líquidos voláteis perto da unidade como spray inseticida.
- $\odot$  O processo de limpeza efetuado com forca excessiya pode danificar a superfície da unidade ou caixas acústicas
- $\circ$  Não deixe produtos de plásticos ou de borracha em contato com a unidade por um longo período de tempo.

#### **Limpeza da Unidade**

Para limpar a unidade use um pano macio e seco. Se a superfície estiver extremamente suja, use um pano macio levemente umedecido com detergente neutro. Não use solventes como álcool, benzina ou thinner. pois eles podem danificar a superfície da unidade.

#### **Manutenção da Unidade**

Esta unidade é um dispositivo de alta tecnologia e precisão. Se as lentes óticas e o driver de disco estiverem sujos ou gastos, a qualidade do som pode ser reduzida. Para detalhes, por favor contate o centro de servico técnico autorizado mais próximo.

### **Notas sobre discos**

#### **Manuseando os discos**

Não toque no lado de reprodução dos discos. Sequre os discos pelas extremidades, para que as digitais não fiquem na superfície. Nunca ponha papel ou adesivos no disco.

#### **Armazenagem dos discos**

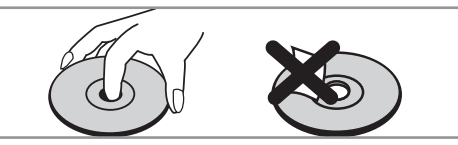

Após a reprodução, quarde os disco em um estojo. Não exponha os disco sob luz solar direta ou de fontes de calor e nunca os deixe dentro de um carro estacionado e exposto diretamente a luz solar.

#### **Limpeza dos discos**

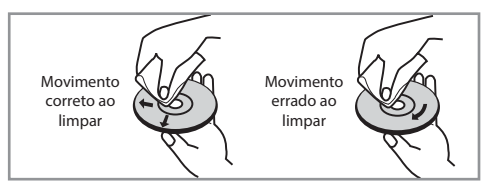

Impressões digitais e sujeiras podem causar distorção sonora. Antes de usar, limpe com um pano macio. Esfregue no sentido do centro do disco para a sua extremidade.

Não use solventes como álcool, benzina ou thinner. limpadores comercialmente disponíveis ou spray anti estático usado para limpeza de disco de vinil.

### **Licenças e Marcas Comerciais**

# **& Bluetooth**

Tecnologia Bluetooth ® é um sistema que permite o contato de rádio entre dispositivos eletrônicos dentro de uma distância máxima de 10 metros.

Conexão de dispositivos individuais sob a tecnologia Bluetooth ® tecnologia sem fio não incorrer em quaisquer encargos. Um telefone celular com tecnologia Bluetooth  $\mathcal{O}_S$  sem fio pode ser operado através de Cascata se a conexão foi feita via tecnologia Bluetooth®.

A marca Bluetooth ® e os logotipos são de propriedade da Bluetooth® SIG, Inc. e qualquer uso de tais marcas pela LG Electronics está sob licenca.

Outros nomes e marcas comerciais são de seus respectivos proprietários.

### Solução de Problemas

### **Geral**

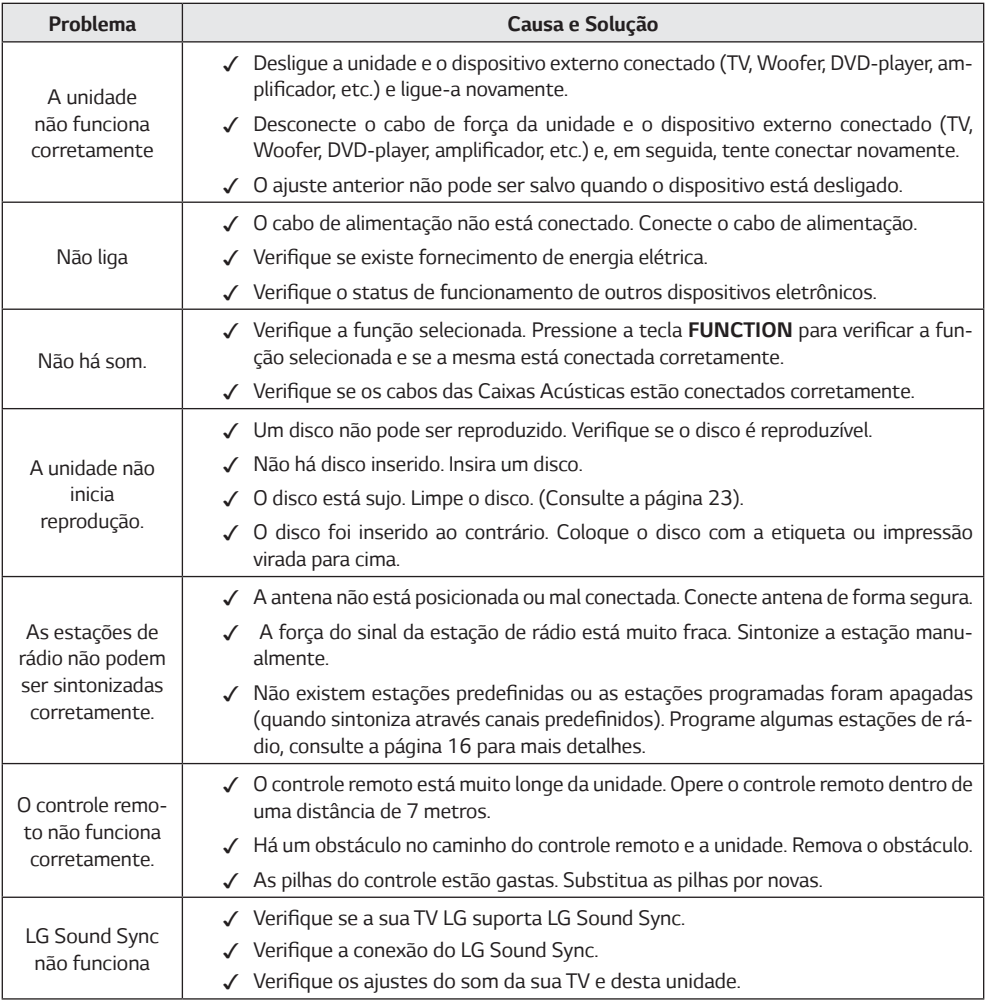

### Anotações

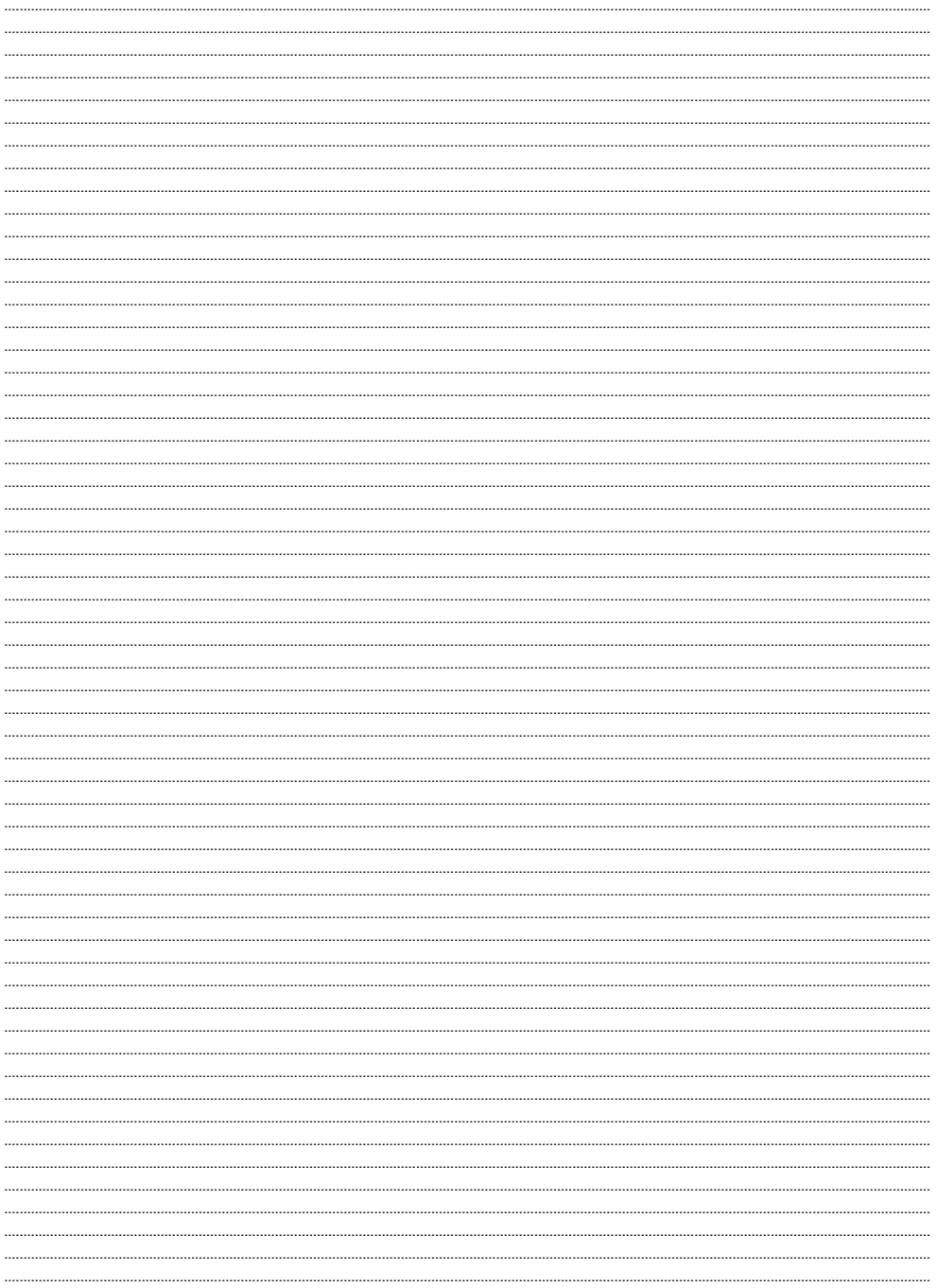

### Anotações

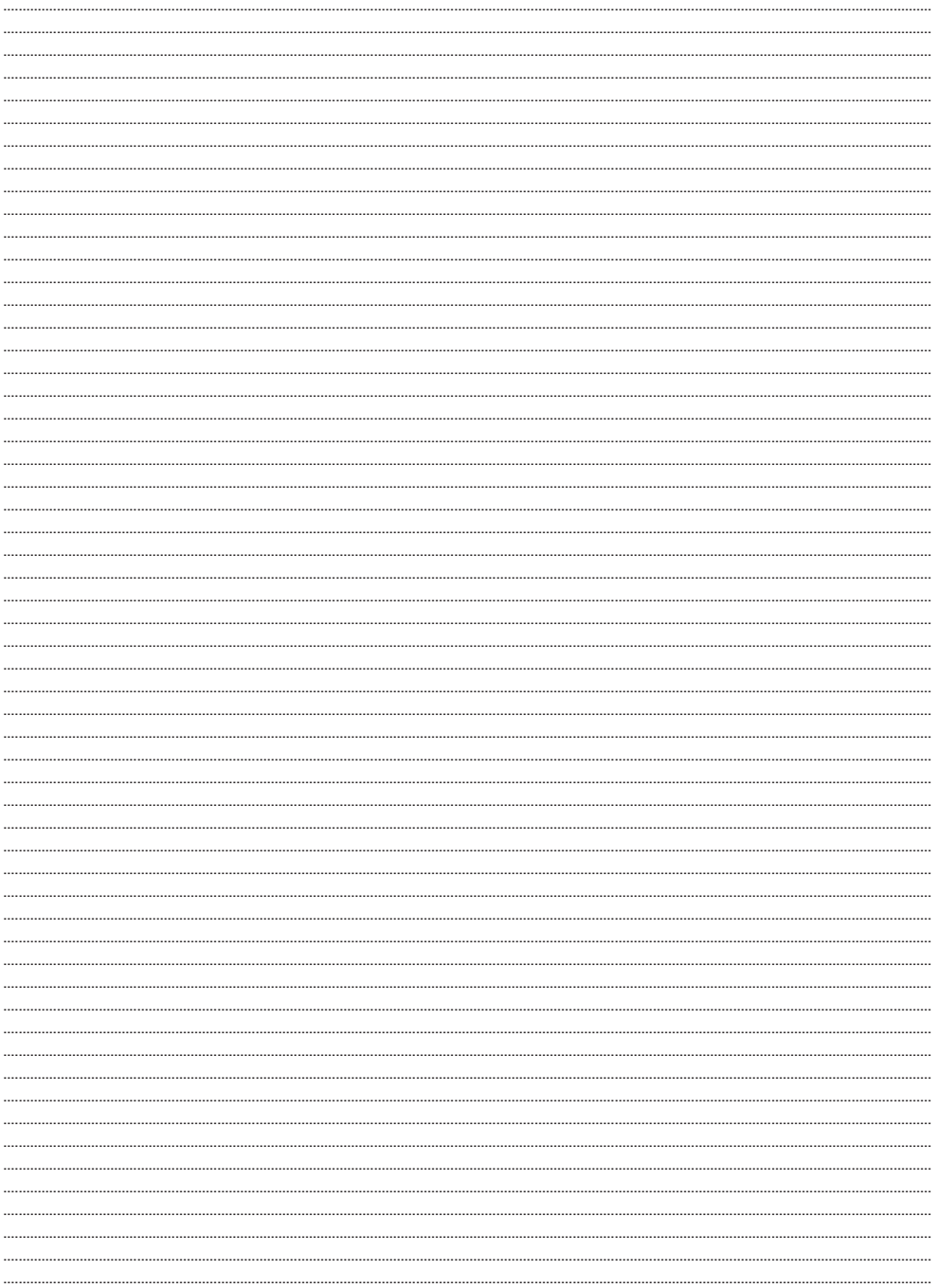

### Certificado de Garantia

A LG Electronics do Brasil Ltda., através de sua Rede de Servicos Autorizados, garante ao usuário deste produto os servicos de Assistência Técnica para substituição de componentes ou partes, bem como mão de obra necessária para reparos de eventuais defeitos, devidamente constatados como sendo de fabricação, pelo período de 01(Um) ano, incluindo o período de garantia legal de 90 (noventa) dias, contados a partir da data de emissão da nota fiscal de compra pelo primeiro proprietário, desde que o mesmo tenha sido instalado conforme orientações descritas no manual do usuário que acompanha o produto e, somente em Território Nacional.

#### **Garantia Legal:**

O consumidor tem o prazo de 90 (noventa) dias, contados a partir da data de emissão da nota fiscal de compra, para reclamar de irregularidades (vícios) aparentes, de fácil e imediata observação no produto, como os itens que constituem a parte externa e qualquer outra acessível ao usuário, assim como, pecas de aparência e acessórios em geral.

#### Condições para validade da garantia legal e contratual

#### A Garantia Legal e Contratual perderá seu efeito se:

- © O produto não for utilizado para os fins a que se destina:
- © A instalação ou utilização do produto estiver em desacordo com as recomendações do Manual de Instrucões;
- © O produto sofrer qualquer dano provocado por mau uso, acidente, queda, agentes da natureza, agentes químicos, aplicação inadequada, alteracões, modificações ou consertos realizados por pessoas ou entidades não credenciadas pela LG Electronics do Brasil Ltda;
- © Houver remoção e/ou alteração do número de série ou da identificação do produto.

#### Informações de Compra

O modelo e número de série estão na etiqueta traseira do aparelho. Anote estas informações e quarde-as juntamente com sua nota fiscal.

Data da compra:

Loja/Depart.:\_

Modelo:

N° de Série:

#### Condições não cobertas pela garantia legal e contratual

#### A Garantia não cobre:

- © Danos provocados por riscos, amassados e uso de produtos químicos/abrasivos sobre o gabinete:
- © Transporte e remoção de produtos para conserto que esteiam instalados fora do perímetro urbano onde se localiza o Servico Autorizado LG mais próximo. Nestes locais, qualquer despesa de locomocão e/ou transporte do produto, bem como despesas de viagem e estadia do técnico, quando for o caso, correrão por conta e risco do Consumidor.
- © Desempenho insatisfatório do produto devido à instalação ou rede elétrica inadeguadas:
- © Troca de pecas e componentes sujeitos a desgaste normal de utilização ou por dano de uso;
- © Servicos de instalação, regulagens externas e limpeza, pois essas informações constam no Manual de Instrucões;
- © Eliminação de interferências externas ao produto que prejudiquem seu desempenho, bem como dificuldades de recepção inerentes ao local ou devido ao uso de antenas inadequadas.

#### Observações:

- A LG Electronics do Brasil Ltda. não assume custos ou responsabilidade relativos a pessoa ou entidade que venham a oferecer garantia sobre produtos LG, além das aqui descritas;
- © As despesas decorrentes e consequentes da instalação de peças que não pertençam ao produto são de responsabilidade única e exclusiva do comprador.
- © A LG Electronics do Brasil Ltda, se reserva o direito de alterar as características gerais, técnicas e estéticas de seus produtos sem prévio aviso:
- ◎ A garantia somente é válida mediante a apresentacão de nota fiscal de compra deste produto:

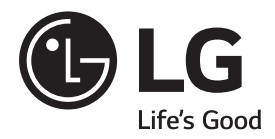

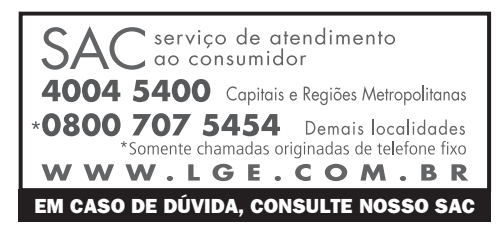

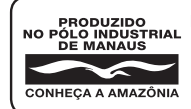

**LG Electronics do Brasil Ltda.** CNPJ: 01.166.372/0008-21 Rua Javari, nº 1004, Distrito Industrial, CEP 69075-110, Manaus/AM, Indústria Brasileira

## **ESPECIFICAÇÕES TÉCNICAS MODELO: CM8350**

Favor guardar esta página de especificações técnicas para futuras referências.

### **Especificações Técnicas**

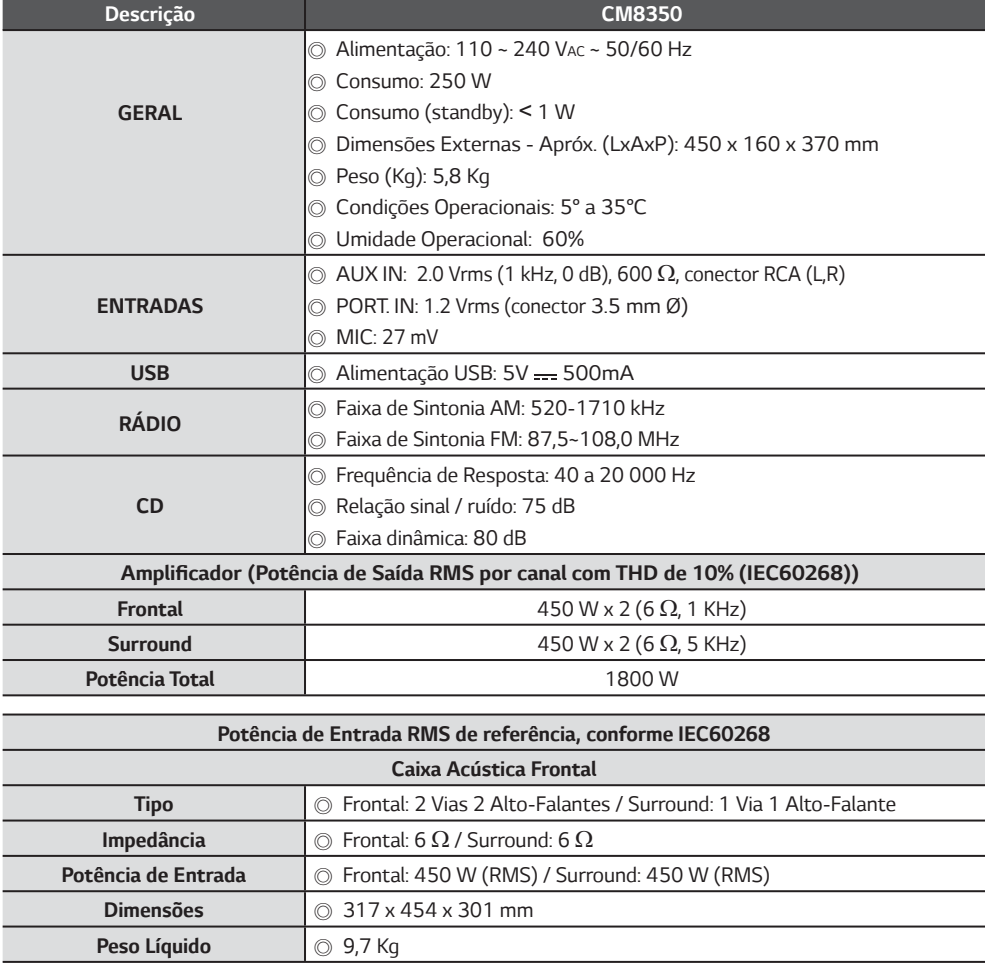

Desenhos e especificações técnicas estão sujeitos a modificações sem prévio aviso.

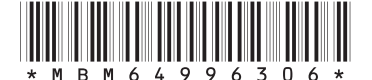